## Horseheads Central School District How to Log In to Office 365

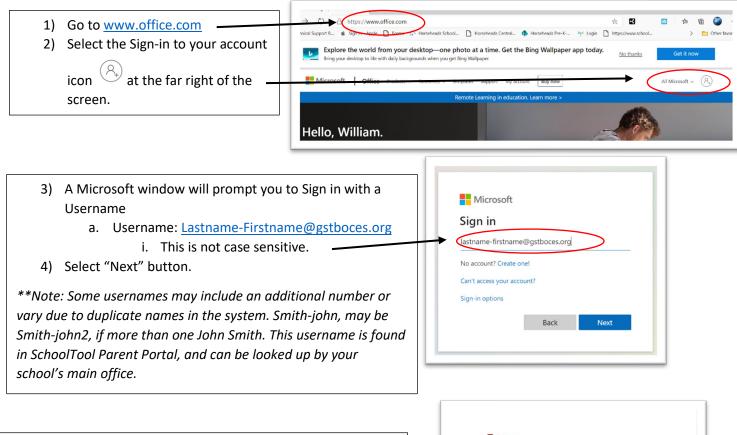

- 5) The next screen will prompt you to "Enter Password"
  - a. The Default PW for all students is their
  - b. "HH(StudentID#)First3Lettersoftheir\_lastname"
  - c. Example:
    - i. Username: Smith-Joseph
- ii. Password: HH1234567Smi6) Select "Sign In" button.
- \*\*Note: Student ID #s can be found in SchoolTool Parent Portal, and can be looked up by your school's main office.

This is the same username and password combination for Microsoft Teams.

If using the Microsoft Teams app, you may not have to add @gstboces.org to your username if it doesn't work the first time.

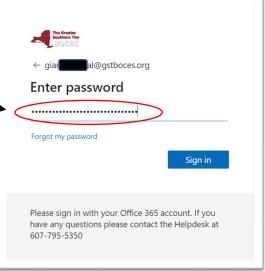

If you need further assistance, please call your school's main office.